# Exercice 41 page 373

## *Se***´***samath*

Maths TS obligatoire

(cc) BY-SA

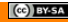

# énoncé

On considère une variable aléatoire *X* suivant la loi normale centrée réduite  $\mathcal{N}(0; 1)$ .

Dans l'exercice, on arrondira les résultats au millième.

Déterminer les probabilités suivantes.

| a) $P(0 \le X \le 0.5)$ | d) $P(-1 \le X \le 0.5)$ |
|-------------------------|--------------------------|
| b) $P(X \le 0.5)$       | e) $P(X \ge 1)$          |
| c) $P(X > -0.5)$        | f) $P(X < -2)$           |

Pour calculer  $P(X \le a)$  ou  $P(a \le X)$ , on peut calculer respectivement  $P\left(-10^{99}\leqslant X\leqslant a\right)$  ou  $P\left(a\leqslant X\leqslant 10^{99}\right)$  avec une calculatrice.

<sup>2</sup> Dans chacun des cas suivants, déterminer la valeur du réel *t* telle que :

a)  $P(X < t) = 0.8$ **b**)  $P(X > t) = 0.9$ c)  $P(0 \le X \le t) = 0.15$ d)  $P(-t < X < t) = 0.4$ 

# 1 a)  $P(0 \le X \le 0.5) \approx 0.191$

## Rappel

#### **Calculatrice TI**

- On accède au menu **distrib** en appuyant sur la touche <sup>2nde</sup> puis la touche <sup>var</sup>
- On choisit NormalFrep( et on écrit NormalFrep(0,0.5,0,1).

- **O** Dans le menu RUN, on appuie sur OPTN puis **STAT** puis **DIST** puis **NORM** puis **Ncd**.
- Compléter puis valider deux fois.  $\bullet$

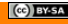

# 1 a)  $P(0 \le X \le 0.5) \approx 0.191$

## Rappel

### **Calculatrice TI**

- On accède au menu **distrib** en appuyant sur la touche <sup>2nde</sup> puis la touche <sup>var</sup>
- On choisit NormalFrep( et on écrit NormalFrep(0,0.5,0,1).
	- **b**)  $P(X \le 0.5) \approx 0.691$

- **O** Dans le menu RUN, on appuie sur OPTN puis **STAT** puis **DIST** puis **NORM** puis **Ncd**.
- Compléter puis valider deux fois.  $\bullet$

## 1 a)  $P(0 \le X \le 0.5) \approx 0.191$

## Rappel

### **Calculatrice TI**

- On accède au menu **distrib** en appuyant sur la touche <sup>2nde</sup> puis la touche var
- On choisit NormalFrep( et on écrit NormalFrep(0,0.5,0,1).
	- **b**)  $P(X \le 0.5) \approx 0.691$
	- c)  $P(X > −0.5) \approx 0.691$

- **O** Dans le menu RUN, on appuie sur OPTN puis **STAT** puis **DIST** puis **NORM** puis **Ncd**.
- Compléter puis valider deux fois.  $\bullet$

## 1 a)  $P(0 \le X \le 0.5) \approx 0.191$

## Rappel

### **Calculatrice TI**

- On accède au menu **distrib** en appuyant sur la touche  $\left( \begin{array}{c} 2n\text{de} \\ n\text{de} \end{array} \right)$  puis la touche  $\left( \begin{array}{c} \text{var} \\ \text{var} \end{array} \right)$
- On choisit NormalFrep (et on écrit NormalFrep(0,0.5,0,1).
	- **b**)  $P(X \le 0.5) \approx 0.691$
	- c)  $P(X > −0.5) \approx 0.691$
	- d)  $P(-1 \leq X \leq 0.5) \approx 0.533$

- **O** Dans le menu RUN, on appuie sur OPTN puis **STAT** puis **DIST** puis **NORM** puis **Ncd**.
- Compléter puis valider deux fois.  $\bullet$

## 1 a)  $P(0 \le X \le 0.5) \approx 0.191$

## Rappel

### **Calculatrice TI**

- On accède au menu **distrib** en appuyant sur la touche  $\left( \begin{array}{c} 2n\text{de} \\ n\text{de} \end{array} \right)$  puis la touche  $\left( \begin{array}{c} \text{var} \\ \text{var} \end{array} \right)$
- On choisit NormalFrep (et on écrit NormalFrep(0,0.5,0,1).
	- **b**)  $P(X \le 0.5) \approx 0.691$
	- c)  $P(X > −0.5) \approx 0.691$
	- d)  $P(-1 \leqslant X \leqslant 0.5) \approx 0.533$
	- $P(X \geq 1) \approx 0.159$

- **O** Dans le menu RUN, on appuie sur OPTN puis **STAT** puis **DIST** puis **NORM** puis **Ncd**.
- Compléter puis valider deux fois.  $\bullet$

# 1 a)  $P(0 \le X \le 0.5) \approx 0.191$

## Rappel

### **Calculatrice TI**

- On accède au menu **distrib** en appuyant sur la touche  $\left( \begin{array}{c} 2n\text{de} \\ n\text{de} \end{array} \right)$  puis la touche  $\left( \begin{array}{c} \text{var} \\ \text{var} \end{array} \right)$
- On choisit NormalFrep (et on écrit NormalFrep(0,0.5,0,1).
	- **b**)  $P(X \le 0.5) \approx 0.691$
	- c)  $P(X > −0.5) \approx 0.691$
	- d)  $P(-1 \leqslant X \leqslant 0.5) \approx 0.533$
	- $P(X \geq 1) \approx 0.159$
	- f)  $P(X < -2) \approx 0,023$

- **O** Dans le menu RUN, on appuie sur OPTN puis **STAT** puis **DIST** puis **NORM** puis **Ncd**.
- Compléter puis valider deux fois.  $\bullet$

$$
2 \text{ a) } P(X < t) = 0.8
$$

## Rappel

#### **Calculatrice TI**

Dans le menu **distrib**, on choisit FracNormale( et on écrit FracNormale(0.8,0,1).

#### **Calculatrice Casio**

Dans le menu **STAT** > **DIST** > **NORM**, on choisit **InvN** et on complète puis on valide.

 $t \approx 0.842$ 

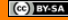

$$
2 \text{ a) } P(X < t) = 0.8
$$

## Rappel

#### **Calculatrice TI**

Dans le menu **distrib**, on choisit FracNormale( et on écrit FracNormale(0.8,0,1).

#### **Calculatrice Casio**

Dans le menu **STAT** > **DIST** > **NORM**, on choisit **InvN** et on complète puis on valide.

$$
t\approx 0.842
$$

b) 
$$
P(X > t) = 0.9
$$

$$
2 \text{ a) } P(X < t) = 0.8
$$

## Rappel

#### **Calculatrice TI**

Dans le menu **distrib**, on choisit FracNormale( et on écrit FracNormale(0.8,0,1).

#### **Calculatrice Casio**

Dans le menu **STAT** > **DIST** > **NORM**, on choisit **InvN** et on complète puis on valide.

$$
t \approx 0.842
$$
  
b)  $P(X > t) = 0.9 \Leftrightarrow P(X \le t) = 0.1$ 

$$
2 \text{ a) } P(X < t) = 0.8
$$

## Rappel

#### **Calculatrice TI**

Dans le menu **distrib**, on choisit FracNormale( et on écrit FracNormale(0.8,0,1).

#### **Calculatrice Casio**

Dans le menu **STAT** > **DIST** > **NORM**, on choisit **InvN** et on complète puis on valide.

$$
t \approx 0.842
$$
\nb)  $P(X > t) = 0.9 \Leftrightarrow P(X \le t) = 0.1$ 

\n0.1

\n0.9

\n $t \approx -1.282$ 

2 c)  $P(0 \le X \le t) = 0.15$  $\frac{\partial [t]}{\partial \rho}$ 

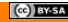

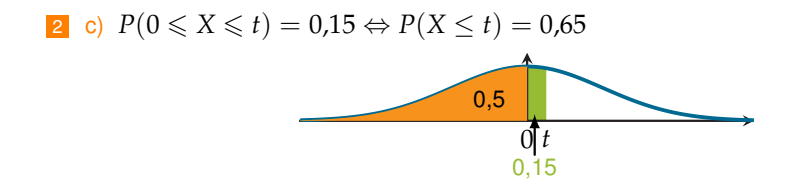

$$
(c) \t{BY-SA}
$$

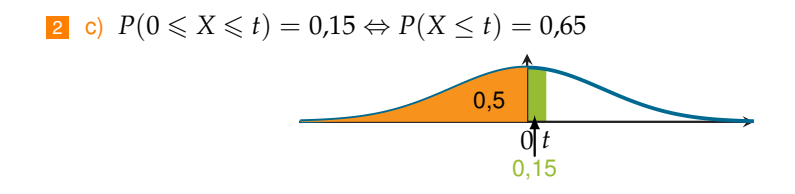

 $t \approx 0.385$ 

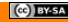

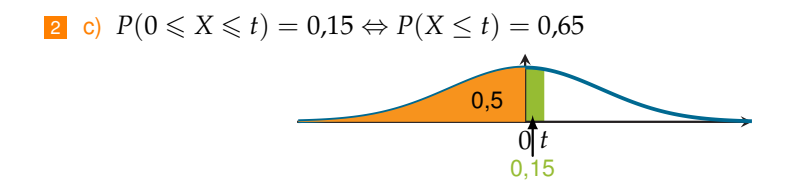

 $t \approx 0.385$ 

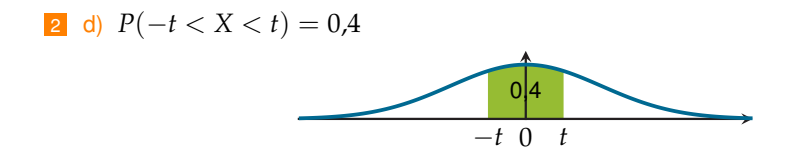

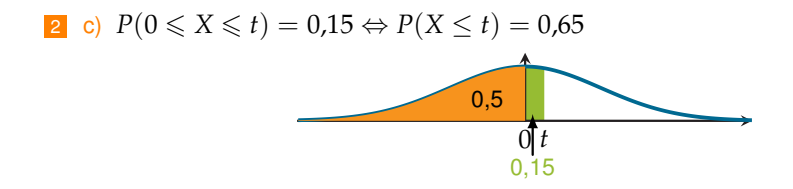

 $t \approx 0.385$ 

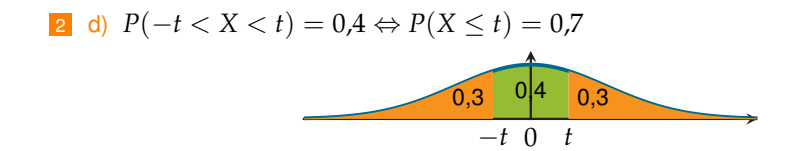

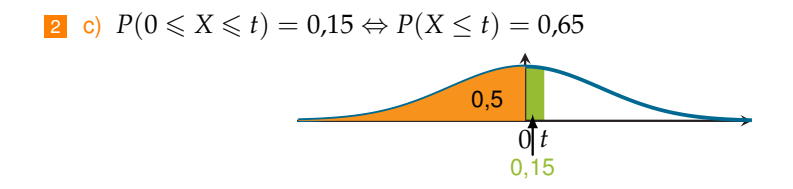

 $t \approx 0.385$ 

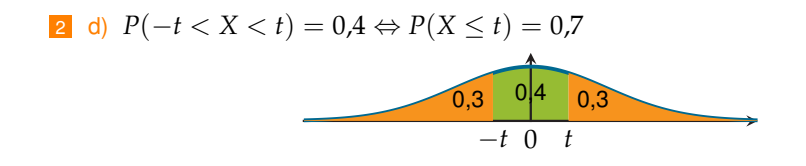

 $t \approx 0.524$